## PASO 2

Ingresa a la página de Telemedicina del Centro Médico y agenda tu hora, selecciona la especialidad y médico e ingresa tus datos

También puedes agendar tu cita a través del Call Center llamando al + 56 22 515 7777

Recibirás un correo de la reserva de tu cita, donde además encontrarás el enlace de pago a través de Transbank.

## PASO 1 AGENDA TU HORA

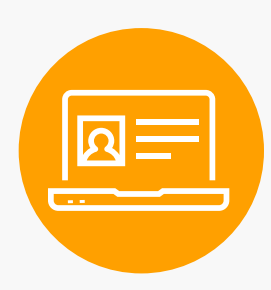

Se abrirá el sitio web **pagoenlinea.achs.cl,** completa tus datos y haz clic en el botón pagar. Selecciona tu medio de pago y sigue los pasos hasta completar la transacción con tu banco.

Si tu transacción fue realizada con éxito y el pago fue aprobado, recibirás un correo con la confirmación de tu cita.

Si cuentas con Isapre, te enviaremos la boleta para que puedas solicitar reembolso.

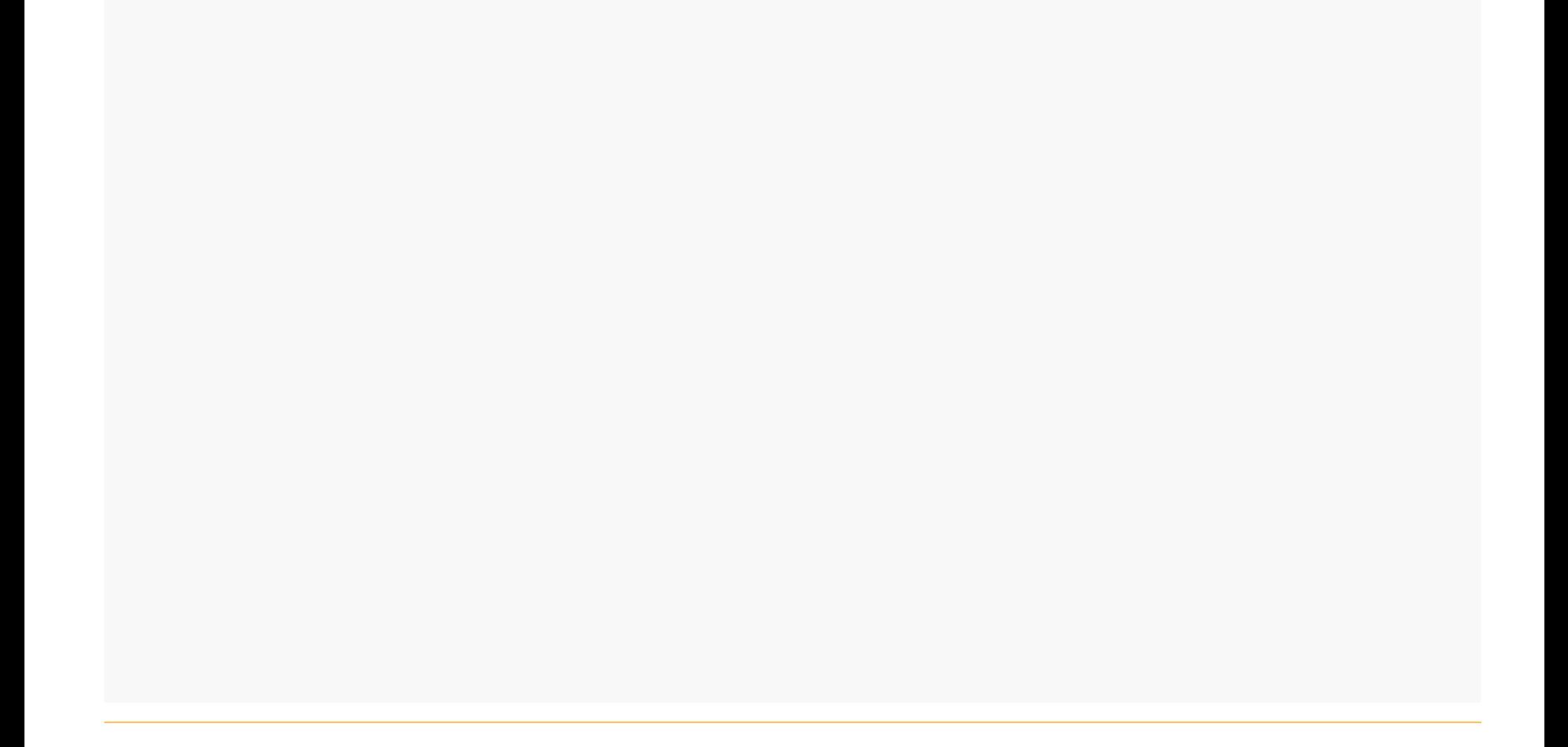

## PAGA EN LÍNEA

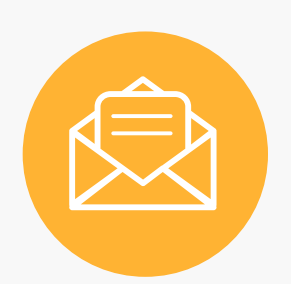

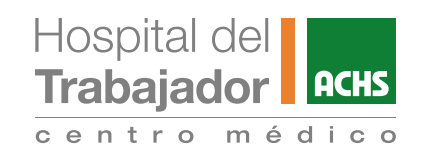

## PROCESO DE PAGO DE CONSULTAS POR TELEMEDICINA PARA PACIENTES SIN PREVISIÓN O CON ATENCIÓN TIPO PARTICULAR